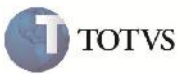

# **Previsão de Frete – Frete Combinado**

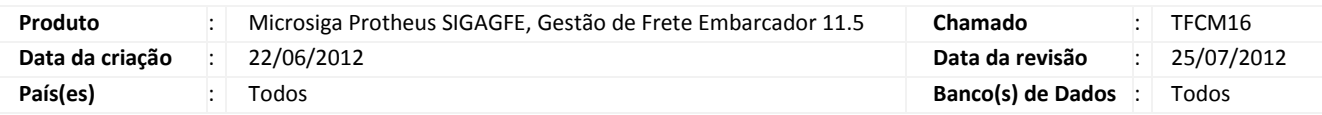

# **Importante**

Implementada melhoria para que ao digitar um frete combinado, apresente corretamente os valores, independente do imposto ou seleção do campo Adic. ICMS/ISS Frete.

#### **Procedimento para Implementação**

O sistema é atualizado logo após a aplicação do pacote de atualizações (Patch) deste chamado.

## **Procedimento para Utilização**

- 1. Acessar o Frete Embarcador
- 2. Incluir um Documento de Carga.
- 3. Vincular o Documento de Carga a um Romaneio.
- 4. Em Atualizações>Movimentação>Calculo de Frete> Frete Combinado e incluir um frete combinado relacionando o Documento de Carga.
- 5. No campo Adic. ICMS/ISS Frete selecionar a opção desejada.
- 6. Ao confirmar, verificar que os valores dos impostos são apresentados corretamente.

## **Informações Técnicas**

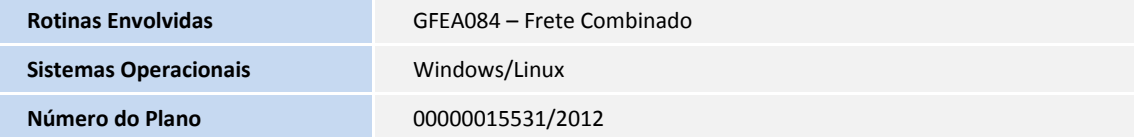